# 知 TOPVIEW使用通话中聊天功能典型配置

**[赵荣哲](https://zhiliao.h3c.com/User/other/0)** 2008-05-13 发表

## **TOPVIEW使用通话中聊天功能典型配置**

#### **一、组网需求:**

2-3台TOPVIEW与DSU网络可达,若需要更多TOPVIEW参与通话,则需要使用MCU。

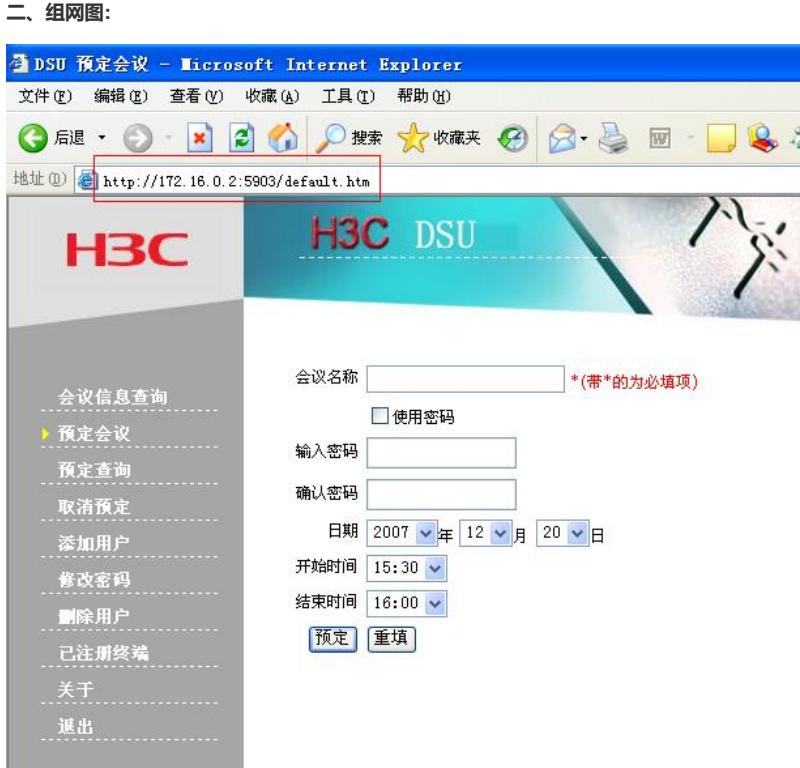

## **三、配置步骤:**

首先要在DSU上定义一个数据会议,然后TOPVIEW加入这个数据会议则可以使用聊天功能,若没有 在DSU上定义数据会议,TOPVIEW发起的临时数据会议中是不能使用聊天功能的。 **步骤一:**在DSU上定义一个数据会议:在IE浏览器上输入DSU的地址,需要加端口号5903,缺省用户 名为:admin;密码为:admin。

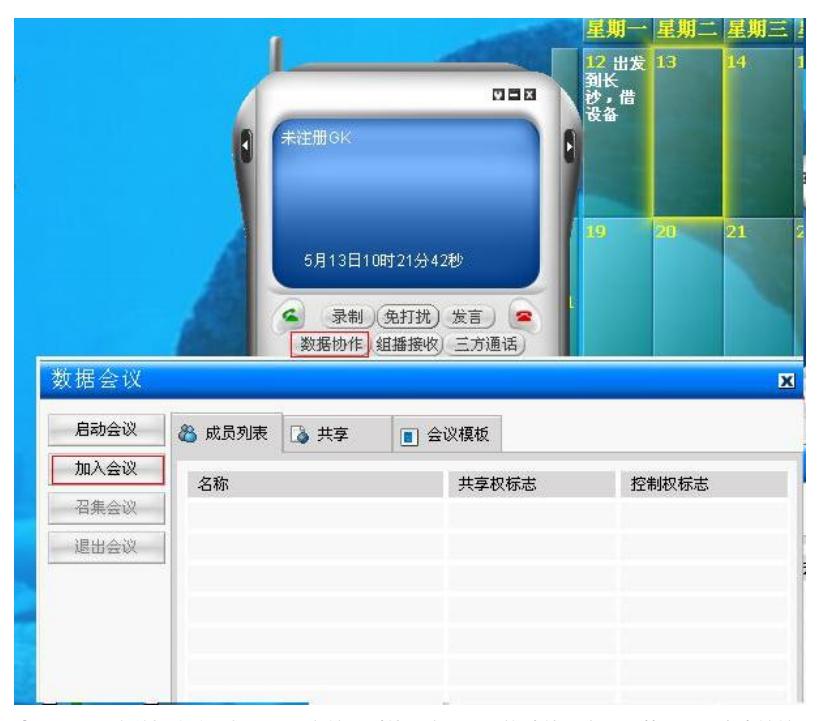

**步骤二:**预定数据会议。如果需要在接入时使用密码,则钩选使用密码;若需要用户直接接入,则不

钩选。

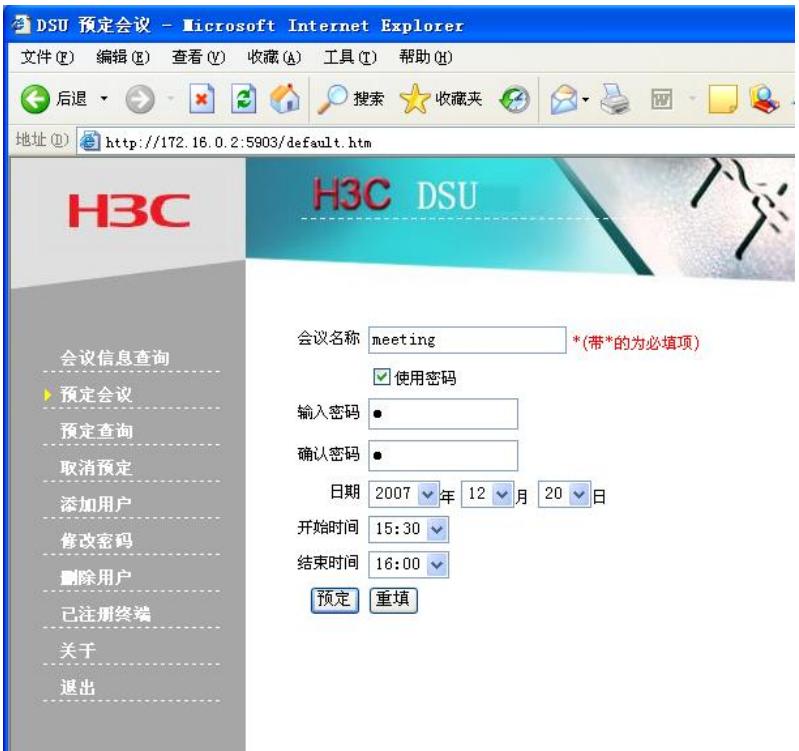

**步骤三:**查看预定会议的接入号:

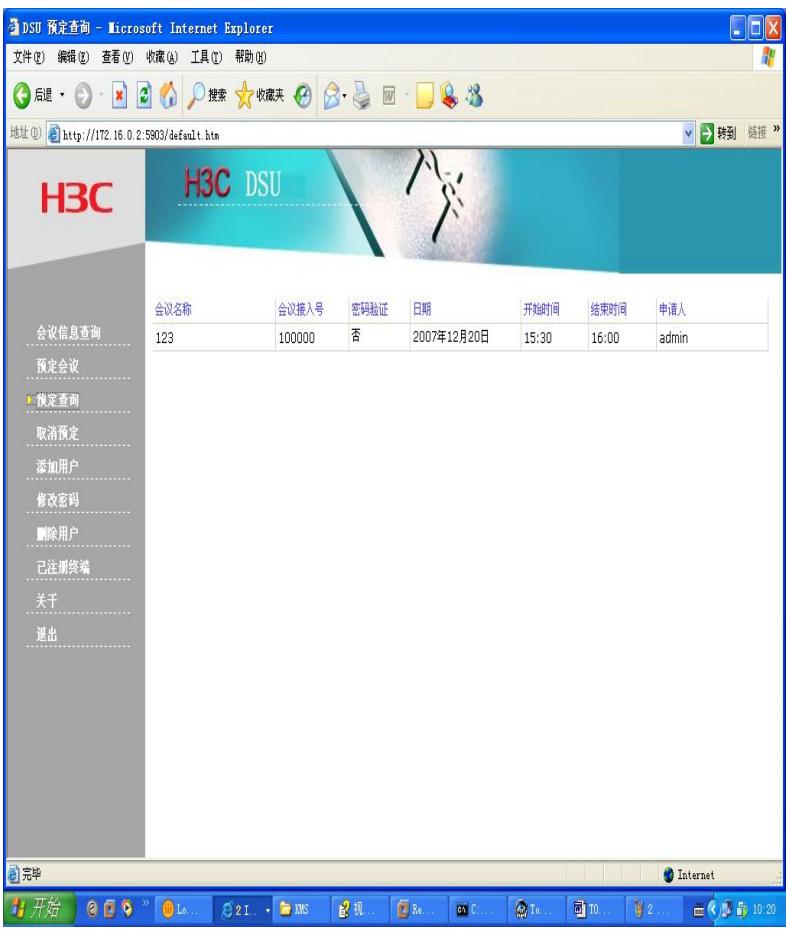

**步骤四:**使用TOPVIEW加入数据会议,使用聊天功能:

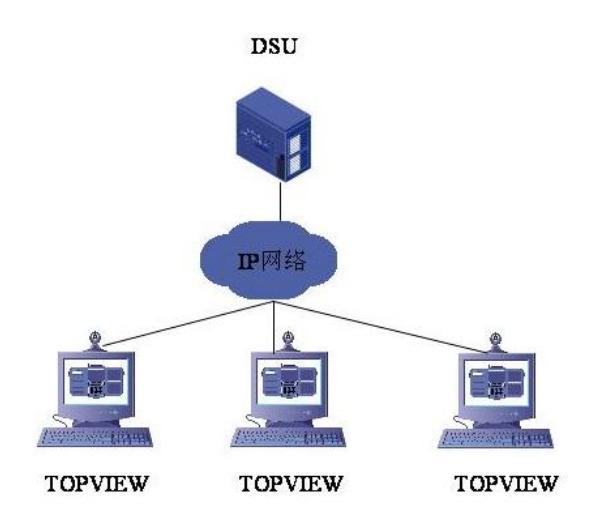

**步骤五:**输入会议号,加入到数据会议中,即可使用聊天功能。

# **四、 配置关键点:**

必须要在DSU上预定会议才能使用聊天功能,没有在DSU上定义会议,而直接在TOPVIEW启用 的数据会议则不能使用该功能。